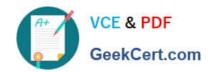

# CKS<sup>Q&As</sup>

Certified Kubernetes Security Specialist (CKS) Exam

# Pass Linux Foundation CKS Exam with 100% Guarantee

Free Download Real Questions & Answers PDF and VCE file from:

https://www.geekcert.com/cks.html

100% Passing Guarantee 100% Money Back Assurance

Following Questions and Answers are all new published by Linux Foundation Official Exam Center

- Instant Download After Purchase
- 100% Money Back Guarantee
- 365 Days Free Update
- 800,000+ Satisfied Customers

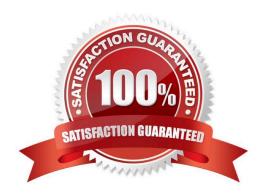

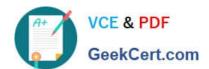

#### **QUESTION 1**

Task Analyze and edit the given Dockerfile /home/candidate/KSSC00301/Docker file (based on the ubuntu:16.04 image), fixing two instructions present in the file that are prominent security/best-practice issues. Analyze and edit the given manifest file /home/candidate/KSSC00301/deployment.yaml, fixing two fields present in the file that are prominent security/best-practice issues.

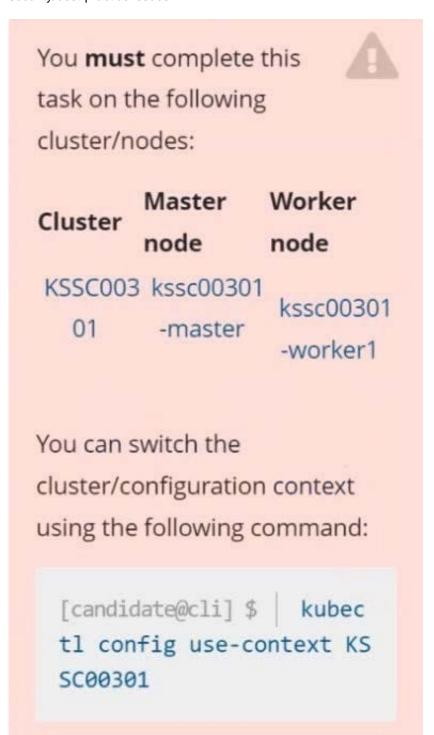

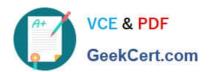

Don't add or remove
configuration settings; only
modify the existing
configuration settings, so that **two** configuration settings each
are no longer security/bestpractice concerns.

Should you need an unprivileged user for any of the tasks, use user nobody with user id 65535.

- A. See explanation below.
- B. PlaceHolder

Correct Answer: A

#### **QUESTION 2**

## https://www.geekcert.com/cks.html

2024 Latest geekcert CKS PDF and VCE dumps Download

```
candidate@cli:~$ kubectl config use-context KSCS00101
Switched to context "KSCS00101".
candidate@cli:~$ cat /home/candidate/KSCS00101/network-policy.yaml
---
apiVersion: networking.k8s.io/v1
kind: NetworkPolicy
metadata:
    name: ""
    namespace: ""
spec:
    podSelector: {}
    policyTypes: []
candidate@cli:~$ vim /home/candidate/KSCS00101/network-policy.yaml
candidate@cli:~$
```

```
apiVersion: networking.k8s.io/v1
kind: NetworkPolicy
metadata:
   name: "defaultdeny"
   namespace: "testing"
spec:
   podSelector: {}
   policyTypes:
   - Egress
   egress:
   - to:
        - podSelector: {}
        namespaceSelector:
        matchLabels;
        access: testingproject
```

```
candidate@cli:~$ vim /home/candidate/KSCS00101/network-policy.yaml
candidate@cli:~$ vim /home/candidate/KSCS00101/network-policy.yaml
candidate@cli:~$ kubectl label ns testing access=testingproject
namespace/testing labeled
candidate@cli:~$ cat /home/candidate/KSCS00101/network-policy.yaml
apiVersion: networking.k8s.io/v1
kind: NetworkPolicy
metadata:
  name: "defaultdeny"
 namespace: "testing"
spec:
 podSelector: {}
 policyTypes:
  - Egress
 egress:
    - podSelector: {}
      namespaceSelector:
       matchLabels:
         access: testingproject
candidate@cli:~$ kubectl create -f /home/candidate/KSCS00101/network-policy.yaml
networkpolicy.networking.k8s.io/defaultdeny created
candidate@cli:~$ kubectl -n testing describe networkpolicy
            defaultdeny
Name:
             testing
Namespace:
Created on:
              2022-05-20 14:28:27 +0000 UTC
Labels:
             <none>
Annotations: <none>
Spec:
                  <none> (Allowing the specific traffic to all pods in this namespace)
  PodSelector:
 Not affecting ingress traffic
 Allowing egress traffic:
    To Port: <any> (traffic allowed to all ports)
    To:
      NamespaceSelector: access=testingproject
      PodSelector: <none>
  Policy Types: Egress
candidate@cli:~$
```

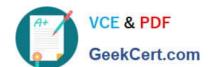

## https://www.geekcert.com/cks.html 2024 Latest geekcert CKS PDF and VCE dumps Download

Create a RuntimeClass named gvisor-rc using the prepared runtime handler named runsc.

Create a Pods of image Nginx in the Namespace server to run on the gVisor runtime class

A. See the explanation below:

B. PlaceHolder

Correct Answer: A

Install the Runtime Class for gVisor

{ # Step 1: Install a RuntimeClass cat